## キャリア別迷惑メール設定

## 2018 年 2 月現在

『e-pa』からのメールが届かない場合、下記の確認をお願いいたします。

## **docomo** 設定にはd アカウントでのログインが必要になります。

- 「迷惑メールおまかせブロック」を契約されている方 [https://www.nttdocomo.co.jp/service/omakase\\_block/index.html](https://www.nttdocomo.co.jp/service/omakase_block/index.html) 迷惑メールフォルダに入っていないか確認してください。
	- ・ 確認方法 [https://www.nttdocomo.co.jp/service/omakase\\_block/index.html](https://www.nttdocomo.co.jp/service/omakase_block/index.html)

迷惑メールフォルダ内にあった場合は、迷惑メールの報告を行ってください。迷惑メール報告を行 うことで、対象のメールが通常のメールとして処理されます。

- ・ 報告方法:[https://www.nttdocomo.co.jp/service/omakase\\_block/offer\\_information/index.html](https://www.nttdocomo.co.jp/service/omakase_block/offer_information/index.html)
- かんたん設定を行っている方 [https://www.nttdocomo.co.jp/info/spam\\_mail/easy\\_setup/index.html](https://www.nttdocomo.co.jp/info/spam_mail/easy_setup/index.html) 「受信拒否 弱」に設定してください。
	- ・ 設定方法:[https://www.nttdocomo.co.jp/info/spam\\_mail/spmode/easy\\_setup/index.html](https://www.nttdocomo.co.jp/info/spam_mail/spmode/easy_setup/index.html)
- 指定受信/拒否設定

[https://www.nttdocomo.co.jp/info/spam\\_mail/spmode/domain/index.html](https://www.nttdocomo.co.jp/info/spam_mail/spmode/domain/index.html)

「受信するメールの選択」で「パソコンなどのメール全般受信する」に設定してください。 「受信するメールの設定」で「登録済メールアドレス・ドメイン」に「e-pa.jp」を追加してくださ い。

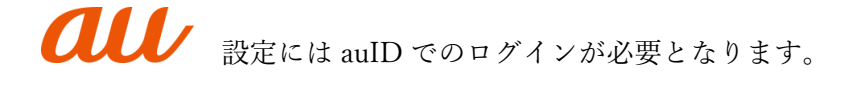

 迷惑メールフィルター設定 <https://www.au.com/support/service/mobile/trouble/mail/email/filter/>

受信リスト設定を行ってください。

<https://www.au.com/support/service/mobile/trouble/mail/email/filter/detail/domain/>

「迷惑メールフィルター」設定画面 → [受信リストに登録/アドレス帳受信設定をする]を選択 →キーワードに「e-pa.jp」と入力し、ドメイン一致を選択してください。また、「必ず受信」にチェ ックを入れてください。 →【受信リストの有効・無効設定】を「有効」にしてください。 →「変更する」をクリックして完了です。

## SoftBank 設定には「MySoftBank」にログインする必要があります。

- 確認項目
	- 1. 迷惑メールフィルター設定が「強」になっている場合、「標準」に変更してください。 [https://www.softbank.jp/mobile/support/iphone/antispam/email\\_i/spammailfilter/](https://www.softbank.jp/mobile/support/iphone/antispam/email_i/spammailfilter/)
	- 2. 受信許可リストに e-pa のアドレスを追加してください。 受信許可するメールアドレスに「@e-pa.jp」と入力し、後方一致にしてください。 [https://www.softbank.jp/mobile/support/iphone/antispam/email\\_i/white/](https://www.softbank.jp/mobile/support/iphone/antispam/email_i/white/)
	- 3. ケータイ・PHS からのメールのみ受信になっていないか確認してください。 [https://www.softbank.jp/mobile/support/iphone/antispam/email\\_i/handset\\_phs/](https://www.softbank.jp/mobile/support/iphone/antispam/email_i/handset_phs/)
	- 4. URL を含むメールの拒否を行っていないか確認してください。 [https://www.softbank.jp/mobile/support/iphone/antispam/email\\_i/antiurl/](https://www.softbank.jp/mobile/support/iphone/antispam/email_i/antiurl/)